#### **BAB III**

## **METODOLOGI DAN PERANCANGAN**

#### **3.1 Analisis Kebutuhan Perangkat Lunak**

# **3.1.1 Analisis Masalah**

Aplikasi ini dibuat dengan tujuan sebagai sarana untuk proses belajar atlet *Softball* pemula yang lebih menarik, mudah dimengerti, interaktif dan tidak membosankan. Di dalam aplikasi ini, akan menjelaskan tentang beberapa posisi penjagaan dalam permainan *Softball*. Penjelasan tersebut berbentuk gambar bergerak dan diikuti dengan keterangan tentang pergerakan tersebut. Sehingga, pengguna akan mudah mengerti maksud dari kejadian tersebut.

Pertama kali yang dilakukan sebelum pembuatan aplikasi ini adalah pengumpulan data. Pada tahap pengumpulan data ini dilakukan dalam beberapa tahapan. Tahapan tersebut meliputi pengumpulan data dari blog atau situs-situs dari internet, buku-buku referensi yang relevan dengan permasalahan yang ada, wawancara dengan pelatih dan beberapa pemain Softball yang dinilai sudah senior. Pengumpulan data juga dilakukan secara langsung di lapangan untuk mendapatkan gambaran langsung kondisi tersebut.

## **3.1.2 Metode Analisis**

Pengembangan aplikasi ini menggunakan metode analisa yang mencakup proses yang dinyatakan dengan digram HIPO (*Hierarchy Plus Input Proses Output*), untuk mendapatkan hasil yang baik dalam pengembangan sistem. Selain itu ada diagram ringkas dan diagram rinci juga akan dugunakan untuk menggambarkan aliran proses yang dikerjakan di dalam aplikasi ini.

## **3.1.3 Analisis Kebutuhan Data**

Kebutuhan data dirasa sangat penting dalam pembuatan aplikasi ini. Karena data tersebut akan digunakan di dalam aplikasi, dan diolah menjadi tampilan yang menarik. Data yang didapat akan digunakan untuk memperkirakan *tools* yang akan digunakan untuk membangun aplikasi tersebut. Kebutuhan data yang dibutuhkan adalah sebagai berikut:

- 1. Materi penjagaan dalam *Softball,* materi yang digunakan adalah materi yang berhubungan dengan penjagaan dan strategi atau langkah dasar yang harus dimengerti oleh pemain pada umumnya.
- 2. Gambar atau grafis, agar aplikasi terlihat lebih menarik dan mudah dipahami.
- 3. Teks, berguna untuk memberikan segala bentuk penjelasan yang berkaitan dengan proses penjagaan berlangsung.
- 4. Suara, sebagai pelengkap agar pengguna dapat lebih menikmati dalam menjalankan aplikasi ini.
- 5. Aktor, dimana aktor ini berbentuk Avatar yang berfungsi sebagai karakter yang akan bermain di dalam aplikasi ini.

## **3.1.4 Analisi Kebutuhan Masukan**

Aplikasi ini membutuhkan masukan, berupa data yang ditunjukkan untuk memenuhi kebutuhan dalam implementasi komputer tersebut. Berdasar analisis kebutuhan masukan dalam aplikasi permainan *Softball* ini berupa interaksi pengguna aplikasi dengan pengguna saat memilih kejadian yang terdapat dalam aplikasi, dengan menggunakan klik pada *mouse*.

#### **3.1.5 Analisis Kebutuhan Proses**

Kebutuhan proses pada aplikasi ini adalah sebagai berikut:

- 1. Memilih menu yang telah disediakan
- 2. Menampilkan animasi dengan keterangan penjelasan mengenai pergerakan gambar tersebut.

## **3.1.6 Analisis Kebutuhan Keluaran**

Hasil keluaran dari aplikasi ini adalah berupa animasi dengan beberapa pilihan kondisi untuk proses belajar atlet *Softball* pemula dengan keterangan yang dapat menjelaskan tiap kondisi tersebut secara rinci.

## **3.1.7 Analisis Kebutuhan Perangkat Keras**

Diperlukan komponen komputer yang memiliki kemampuan pengolahan data yang cukup baik dalam segi grafis. Perangkat keras tersebut sebagai alat pengolah data yang berbentuk teks, gambar, audio dan animasi. Spesifikasi yang digunakan untuk membangun aplikasi ini adalah sebagai berikut:

- 1. Piranti Input berupa *keyboard* dan *mouse*.
- 2. Piranti Output berupa monitor dan *speaker*.
- 3. DirectX 11, Intel(R) HD Graphics Family 4062 MB
- 4. NVIDIA® GeForce® GT 540M 2GB DDR3 VRAM
- 5. Procecor Intel Core i5 2410M 2.3 GHz ~ 2.9 GHz Processor
- 6. Storage 640GB
- 7. Display 14.0" 16:9 HD (1366x768) LED Backlight Asus Splendid Video Intelligent Technology

Spesifikasi komponen perangkat keras yang diperlukan oleh pengguna untuk dapat mengakses aplikasi ini adalah sebai berikut:

- 1. Piranti *Input* berupa *mouse*.
- 2. Piranti *Output* berupa monitor dan *speaker*.
- 3. Memori RAM minimal 256MB.
- 4. Ruang kosong memori minimal 1Gb.

# **3.1.8 Analisis Kebutuhan Perangkat Lunak**

Perangkat lunak yang dibutuhkan pada pembangunan aplikasi ini adalah sebagai berikut:

- 1. Sistem Operasi, sistem operasi yang digunakan adalah Windows 7 Ultimate 64-bit dan Ubuntu 11.10 32-bit.
- 2. Adobe Flash Professional CS 5, digunakan untuk pembuatan aplikasi.
- 3. Corel Draw X5, ini digunakan untuk pembuatan desain gambar dan icon pada menu.
- 4. Cool Edit Pro, digunakan untuk merekam suara dan mengubah suara.

## **3.2 Perancangan Perangkat Lunak**

## **3.2.1 Metode Perancangan**

Untuk perancangan aplikasi ini akan digunakan diagram HIPO. HIPO (*Hierarchy plus Input-Process-Output*) merupakan metodologi yang dikembangkan dan didukung oleh IBM. Akan tetapi saat ini HIPO juga banyak digunakan sebagai alat disain dan teknik dokumentasi dalam siklus pengembangan sistem. Penggunaan HIPO ini mempunyai sasaran utama sebagai berikut:

- 1. Untuk menyediakan suatu struktur guna memahami fungsi-fungsi dari program.
- 2. Untuk lebih menekankan fungsi-fungsi yang harus diselesaikan oleh program, bukannya menunjukkan statemen-statemen program yang digunakan untuk melaksanakan fungsi tersebut.
- 3. Untuk menyediakan penjelasan yang jelas dari input yang harus digunakan dan output yang harus dihasilkan oleh masing-masing fungsi pada tiap-tiap tingkatan dari diagram-diagram HIPO.
- 4. Untuk menyediakan output yang tepat dan sesuai dengan kebutuhankebutuhan pemakai.

#### **3.2.2 Hasil Perancangan**

Dari tahap analisis, dapat diketahui apa saja yang menjadi masukan, proses, keluaran, metode yang digunakan, dan antarmuka yang dibuat. Sehingga aplikasi ini dapat dibuat sesuai dengan kebutuhan. Hasil perancangan aplikasi ini, akan dimasukkan ke dalam diagram HIPO yang digunakan untuk menggambarkan jalannya aplikasi tersebut.

#### **3.2.2.1 Perancangan Diagram HIPO**

Berikut ini adalah diagram HIPO yang menunjukkan menu apa saja yang terdapat dalam aplikasi, sehingga dapat mengetahui cara kerja sistem melalui diagram.

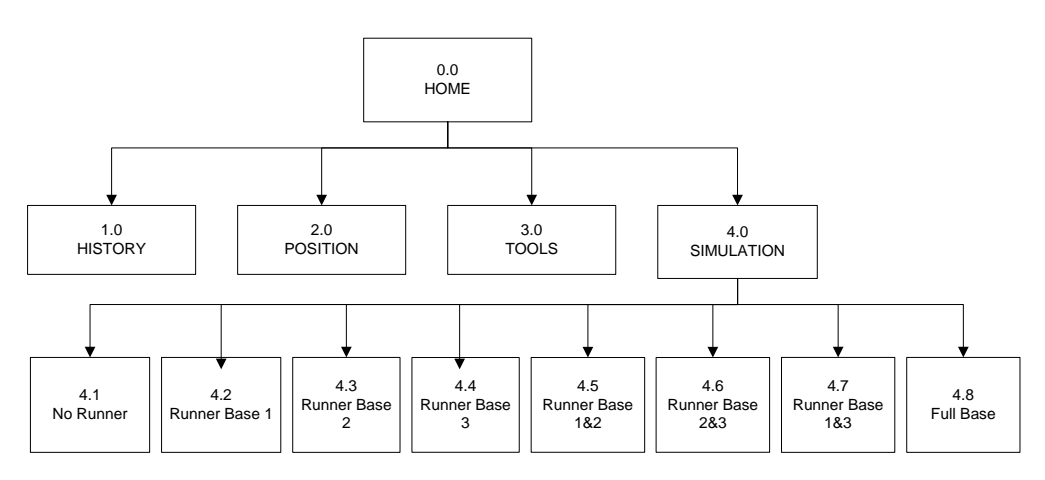

**Gambar 3.1** Diagram HIPO

Penjelasan menu utama dan sub menu utama adalah sebagai berikut:

1. Skenario 0.0 Home

Halaman ini adalah halaman awal yang akan ditampilkan pertama kali saat aplikasi dijalankan. Pada halaman ini, terdapat animasi judul aplikasi dan *link* menuju halaman *History, Position, Tools,* dan *Simulation.*

2. Skenario 1.0 History

Halaman ini berisi tentang asal usul olahraga *Softball* dan sedikit penjelasan tentang permainan *Softball* itu sendiri.

3. Skenario 2.0 Position

Halaman ini berisi tentang penjelasan posisi-posisi yang ada dalam permainan *Softball.*

4. Skenario 3.0 Tools

Halaman ini terdapat gambar beserta penjelasannya mengenai alat-alat yang digunakan dalam permainan *Softball*.

5. Skenario 4.0 Simulation

Pada halaman Simulation inilah inti dari aplikasi ini. Disini, akan ada 8 kondisi yang dapat dipilih beserta penjelasan-penjelasan didalamnya.

6. Skenario 4.1 No Runner

Halaman ini menjelaskan tentang keadaan hanya pemukul dan tanpa pelari di tempat hinggap.

- 7. Skenario 4.2 Runner Base 1 Halaman ini menjelaskan tentang keadaan ada pemukul dan ada pelari di tempat hinggap 1.
- 8. Skenario 4.3 Runner Base 2 Halaman ini menjelaskan tentang keadaan ada pemukul dan ada pelari di tempat hinggap 2.
- 9. Skenario 4.4 Runner Base 3 Halaman ini menjelaskan tentang keadaan ada pemukul dan ada pelari di tempat hinggap 3.
- 10. Skenario 4.5 Runner Base 1 & 2 Halaman ini menjelaskan tentang keadaan ada pemukul dan ada pelari di tempat hinggap 1 dan 2.
- 11. Skenario 4.6 Runner Base 1 & 3 Halaman ini menjelaskan tentang keadaan ada pemukul dan ada pelari di tempat hinggap 1 dan 3.
- 12. Skenario 4.7 Runner Base 2 & 3

Halaman ini menjelaskan tentang keadaan ada pemukul dan ada pelari di tempat hinggap 2 dan 3.

13. Skenario 4.8 Full Base

Halaman ini menjelaskan tentang keadaan ada pemukul dan ada pelari di tempat hinggap 1, 2, dan 3.

## **3.2.2.2 Diagram Ringkas**

Diagram ringkas merupakan diagram HIPO yang menjelaskan fungsi dan referensi utama yang diperlukan dalam program untuk memperluas fungsi sehingga terlihat cukup rinci. Pada umumnya, diagram ringkas berisi *input*, proses, dan *output* fungsi khusus. *Input*, berisi item-item data dipakai pada bagian proses. *Output*, berisi item-item data yang dihasilkan dan diubah pada tahap

proses. Tanda panah, penghubung item data *input* dengan langkah-langkah proses dan langkah-langkah proses dengan item data *output*. Penjelasan yang telah diperluas dimasukkan juga dalam diagram ringkasan. Sehingga dapat memperjelas tahap-tahap proses, item data, *input* maupun *output*, dan penjelasan ini mengacu pada diagram HIPO.

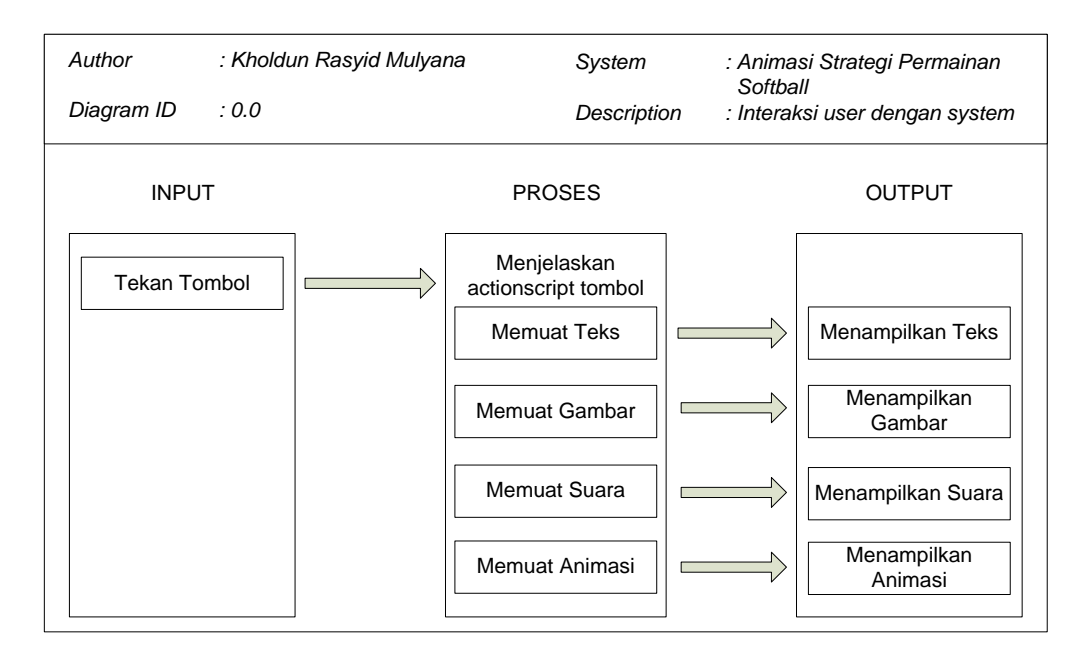

**Gambar 3.2** Diagram Ringkas

## **3.2.2.3 Diagram Rinci**

Diagram rinci adalah diagram HIPO yang tingkatannya lebih rendah dan berisikan unsur-unsur dari paket data. Diagram ini untuk menjelaskan fungsi khusus, menunjukan item-item *input* dan *output* yang khusus, serta menunjukan diagram rinci lainnya. Diagram rinci juga mempunyai deskripsi yang diperluas.

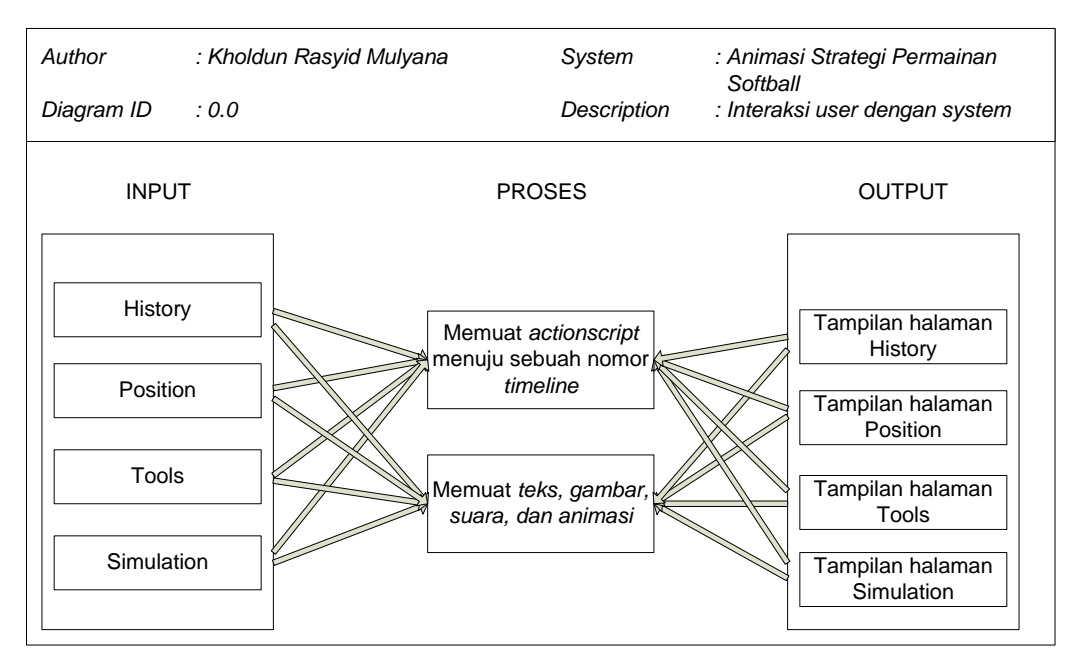

**Gambar 3.3** Diagram Rinci

#### **3.2.2.4 Perancangan Antar Muka**

Perancangan antarmuka merupakan salah satu bagian yang terpenting dalam pembuatan sebuah aplikasi ini. Dengan adanya rancangan antarmuka, maka akan memberikan kemudahan dalam mengimplementasikan perangkat lunak yang akan dibangun. Karena antarmuka merupakan sarana penghubung antara manusia dengan komputer. Berikut antarmuka aplikasi Animasi Strategi Olahraga *Softball* ini:

1. Antarmuka Halaman Pertama

Halaman pertama ini adalah halaman pengenalan aplikasi. Pada halaman ini terdapat logo aplikasi, data pembuat aplikasi, dan proses menunggu. Tidak perlu menekan tombol apapun untuk masuk ke halaman utama. Tampilan antarmuka halaman tersebut dapat dilihat pada Gambar 3.4.

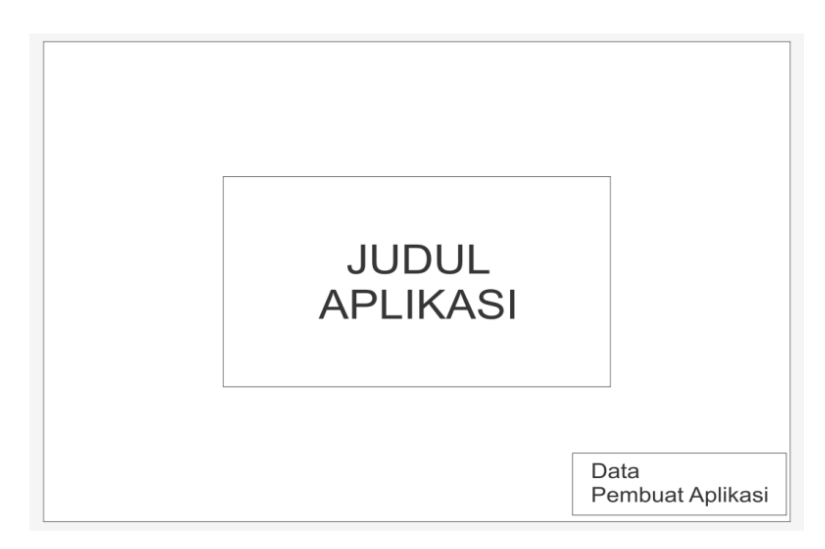

**Gambar 3.4** Halaman Pertama

2. Antarmuka Halaman *Home*

Halaman *Home* ini adalah halaman setelah halaman pengenalan(pertama). Di halaman ini, terdapat tombol *History*, *Position*, *Tools*, *Simulation* untuk menampilkan 8 pilihan simulasi, dan bagian isi dari keterangan 4 tombol yang tersedia. Tampilan antarmuka halaman tersebut dapat dilihat pada Gambar 3.5.

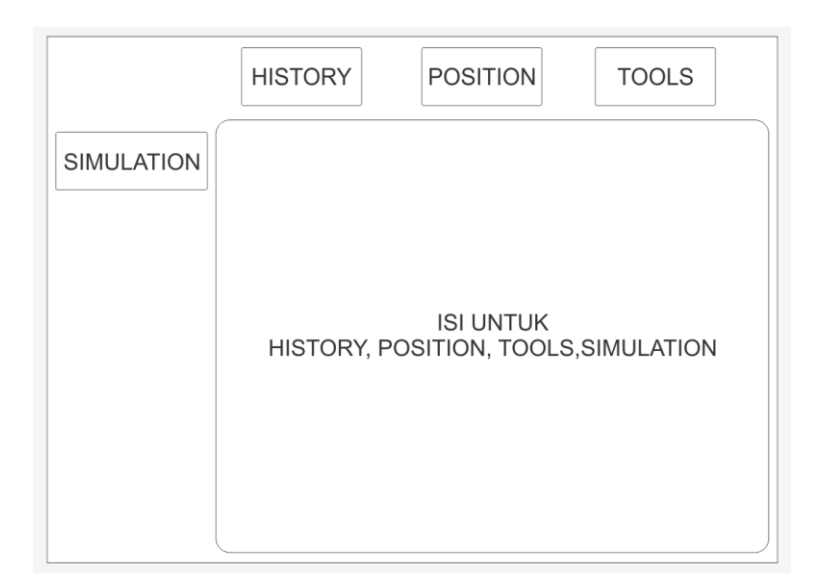

**Gambar 3.5** Halaman Home

3. Antarmuka Halaman Simulasi

Halaman Simulasi adalah halaman initi dari aplikasi ini. Halaman ini berisi tentang simulasi pertama sampai yang terakhir dan keterangan penjelasan tentang animasi tersebut. Halaman ini tidak menampilkan halaman baru lagi, sehingga pengguna tidak perlu repot untuk kembali pada halaman sebelumnya. Simulasi dan penjelasan akan tampil pada bagian "PENJELASAN SIMULATION 1 - 8" seperti pada Gambar 3.7.

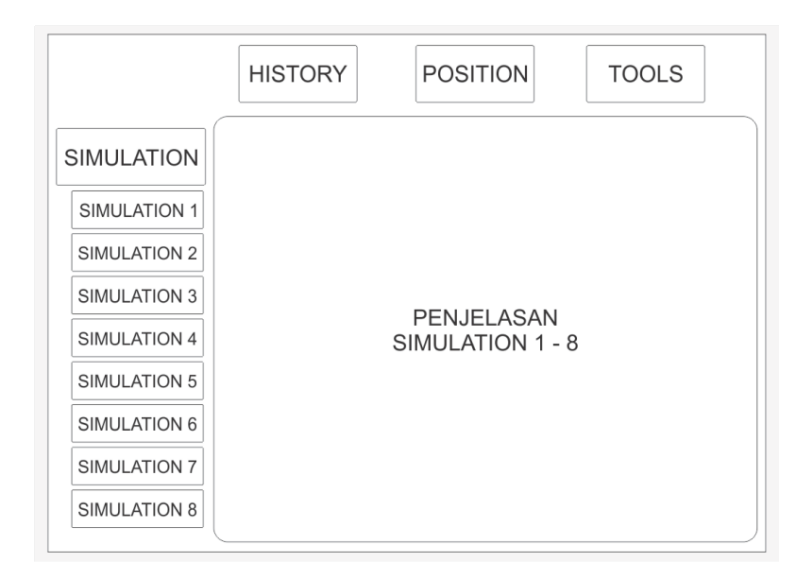

**Gambar 3.6** Halaman Simulasi

## **3.3 Alur Program**

Pembuatan aplikasi ini terdiri dari beberapa tahap, dimana pada tiap tahapan tersebut adalah bagian dari perancangan aplikasi. Kesimpulan dari rancangan halaman tersebut, dapat dilihat pada Gambar 3.7.

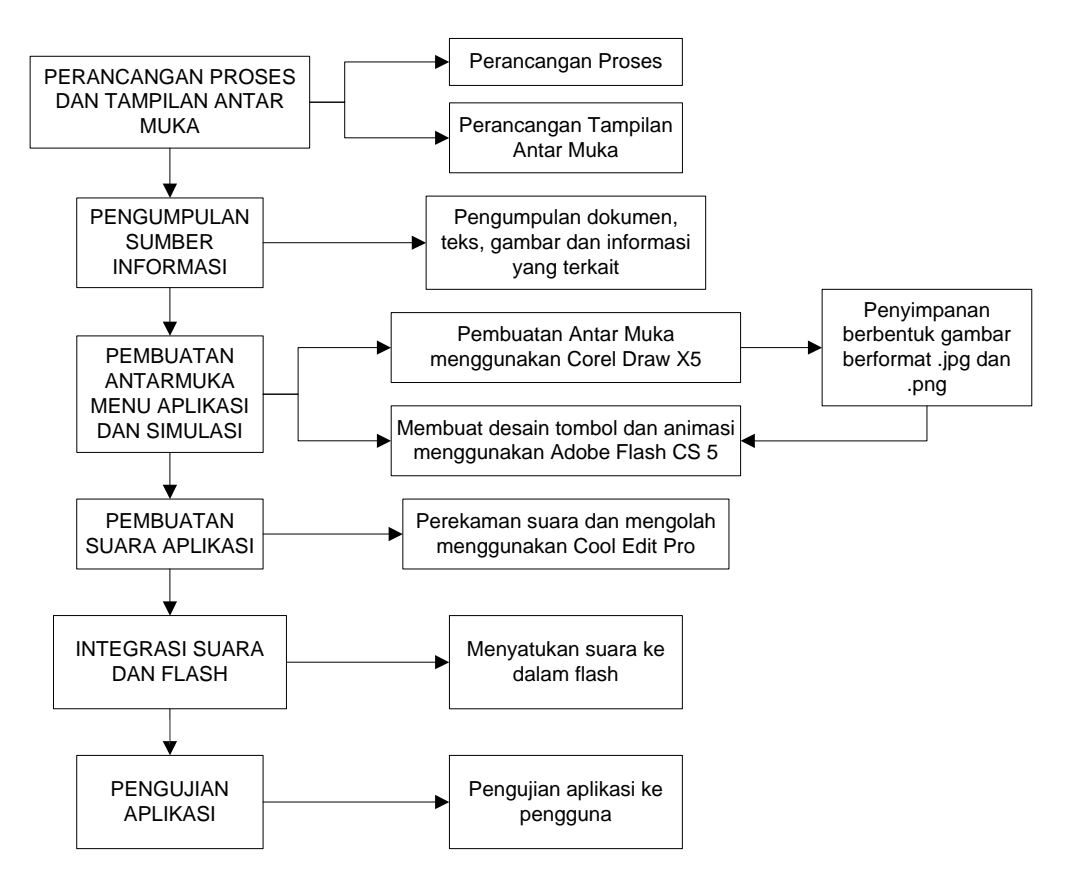

**Gambar 3.7** Perancangan Aplikasi

1. Perancangan Proses dan Tampilan Antarmuka

Pertama melakukan proses secara garis besar untuk merancang aplikasi dan antarmuka aplikasi. Kemudian akan membentuk suatu informasi multimedia yang terinteraksi di dalamnya.

2. Pengumpulan Sumber Informasi

Pada pengumpulan informasi ini, meliputi segala bentuk dokumen baik gambar, video, ataupun modul yang digunakan untuk kelengkapan informasi.

3. Pembuatan Antarmuka Menu Aplikasi dan Simulasi

Desain tombol, menu, dan background dibuat menggunakan Corel Draw, dan disimpan dalam bentuk gambar .png atau .jpg dengan ukuran yang telah disesuaikan.

Penyusunan tombol, menu, background, dan animasi menggunakan Adobe Flash CS 5.

4. Pembuatan Suara Aplikasi

Pembuatan suara aplikasi ini, direkam menggunakan telepon genggam dan menghasilkan data suara .amr. Kemudian diolah menggunakan Cool Edit Pro, sehingga menghasilkan data yang diinginkan.

5. Integtasi Suara dan Flash

Suara yang telah dibuat, kemudian dimasukkan menggunakan fitur Adobe Flash CS 5, dan diletakkan sesuai kondisi yang telah ditentukan.

6. Pengujian Aplikasi

Tahap terakhir adalah menguji aplikasi yang telah dibuat untuk mengetahui keberhasilan aplikasi tersebut dalam penggunaannya sebagai media belajar.

# **3.4 Mekanisme Perancangan Aplikasi**

Dalam pembuatan aplikasi ini, ada beberapa tahap pelaksanaan sehingga aplikasi ini dapat digunakan. Langkah-langkah yang telah dilakukan, antara lain:

## **3.4.1 Perancangan Tampilan Aplikasi**

- 1. Data gambar dibuat secara manual.
- 2. Pengolahan gambar menggunakan Corel Draw X5.

#### **3.4.2 Perancangan Suara**

- 1. Data suara didapat dengan melakukan perekaman langsung dilapangan dan mengunduh dari internet.
- 2. Alat perekam suara tersebut menggunakan BlackBerry Aries.
- 3. Hasil rekaman berformat ".amr".
- 4. File hasil rekaman akan diolah menggunakan aplikasi Cool Edit Pro. Dalam proses ini, dilakukan pemotongan, pengompresan, penggabungan, dan perubahan format suara.

## **3.4.3 Pengolahan Aplikasi**

- 1. Membuat tampilan yang sesuai dengan kebutuhan.
- 2. Menyiapkan aplikasi Adobe Flash CS Professional CS 5 dan Adobe Flash Player.
- 3. Menyusun file gambar dan file suara pada Adobe Flash Professional CS 5 tersebut dan pengolahan menjadi suatu animasi terjadi.
- 4. Mensinkronkan antara tombol dengan nada, gambar, dan keluaran suara saat tombol ditekan.

# **3.5 Rencana Pengujian**

## **3.5.1 Rencana Pengujian Aplikasi pada Perangkat**

Uji coba harus dilakukan agar dapat diketahui bahwa aplikasi ini berjalan baik atau tidak. Uji coba ini akan dilakukan pada beberapa jenis perangkat dan sistem operasi yang telah disediakan untuk pengujian. Perangkat dan sistem operasi untuk pengujian tersebut, antara lain sebagai berikut:

1. Sistem Operasi Windows XP

Windows XP adalah suatu sistem operasi yang diinstal pada komputer. Aplikasi ini akan diuji pada netbook yang terinstal Windows XP, dan spesifikasinya adalah sebagai berikut:

- Windows XP Professional SP3 32-bit
- Layar :  $1024 \times 600$
- $RAM : 2GB$
- Processor : Intel Atom™ Processor N280 (512K Cache, 1.66 GHz, 667 MHz FSB)
- 2. Sistem Operasi Linux Ubuntu 11.10

Ubuntu adalah sistem operasi lengkap berbasis Linux. Tersedia secara bebas dan mempunyai dukungan baik yang berasal dari komunitas maupun tenaga ahli profesional. Ubuntu sendiri dikembangkan oleh komunitas sukarelawan Ubuntu yang berpartisipasi dalam pengembangan Ubuntu. Spesifikasi yang digunakan sebagai berikut:

- Linux Ubuntu 11.10 32-bit
- Layar : 1366 x 768
- $RAM : 8GB$
- Processor : Intel Core i5
- 3. MacBook Pro

MacBook Pro adalah suatu produk dari Apple. Berikut spesifikasinya:

- Mac  $\therefore$  Lion 10.7
- Layar  $: 15"$
- Processor : 2 GHz Intel Core i7
- Graphics : AMD Radeon HD 6490 M 256 MB

# **3.5.2 Rencana Pengujian Aplikasi pada Pengguna**

Untuk pengujian dilakukan dengan cara penyebaran kuesioner kepada 10 responden pemain *Softball* senior dan 10 responden pemain *Softball* pemula, baik laki-laki maupun perempuan. Dengan harapan kuesioner tersebut akan lebih mudah dalam pengembangan sistem kedepanya.

## **3.5.2.1 Hal yang Dipertanyakan**

l. Manfaat

Seberapa jauhkah manfaat dari aplikasi ini dihadapan kuesioner atau pengguna, baik senior ataupun pemula.

2. Kemudahan Operasional

Apakah aplikasi Animasi Strategi Olahraga *Softball* ini, mudah untuk digunakan atau belum.

3. Tampilan

Apakah tampilan dari aplikasi Animasi Strategi Olahraga *Softball* cukup menarik atau masih kurang menarik.

4. Pembelajaran

Apakah aplikasi Animasi Strategi Olahraga *Softball* tersebut sudah dapat digunakan dan diimplementasikan dilapangan atau belum.

## **3.5.2.2 Sistem Penilaian**

Untuk kemudahan dalam proses penghitungan hasil kuisioner, maka untuk setiap jawaban yang diberikan oleh dua puluh orang responden tersebut, diberikan *range* penilaian sebagai berikut:

Nilai 1 untuk jawaban Sangat Kurang,

Nilai 2 untuk jawaban Kurang,

Nilai 3 untuk jawaban Cukup,

Nilai 4 untuk jawaban Baik,

Nilai 5 untuk jawaban Sangat baik.

Nilai tersebut kemudian digunakan untuk menghitung nilai rata-rata dari jawaban responden. Rumus yang digunakan untuk menghitung nilai rata-rata tersebut adalah sebagai berikut:

Rata-rata = ∑ <u>nilai jawaban (jumlah nilai jawaban)</u>

∑ responden (jumlah responden)